### **Oracle® Solaris Cluster Data Service for SWIFTAlliance Gateway Guide**

SPARC Platform Edition

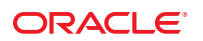

Part No: 821–1548–10 September 2010, Revision A Copyright © 2009, 2010, Oracle and/or its affiliates. All rights reserved.

This software and related documentation are provided under a license agreement containing restrictions on use and disclosure and are protected by intellectual property laws. Except as expressly permitted in your license agreement or allowed by law, you may not use, copy, reproduce, translate, broadcast, modify, license, transmit, distribute, exhibit, perform, publish, or display any part, in any form, or by any means. Reverse engineering, disassembly, or decompilation of this software, unless required by law for interoperability, is prohibited.

The information contained herein is subject to change without notice and is not warranted to be error-free. If you find any errors, please report them to us in writing.

If this is software or related software documentation that is delivered to the U.S. Government or anyone licensing it on behalf of the U.S. Government, the following notice is applicable:

U.S. GOVERNMENT RIGHTS Programs, software, databases, and related documentation and technical data delivered to U.S. Government customers are "commercial computer software" or "commercial technical data" pursuant to the applicable Federal Acquisition Regulation and agency-specific supplemental regulations. As such, the use, duplication, disclosure, modification, and adaptation shall be subject to the restrictions and license terms set forth in the applicable Government contract, and, to the extent applicable by the terms of the Government contract, the additional rights set forth in FAR 52.227-19, Commercial Computer Software License (December 2007). Oracle America, Inc., 500 Oracle Parkway, Redwood City, CA 94065.

This software or hardware is developed for general use in a variety of information management applications. It is not developed or intended for use in any inherently dangerous applications, including applications which may create a risk of personal injury. If you use this software or hardware in dangerous applications, then you shall be responsible to take all appropriate fail-safe, backup, redundancy, and other measures to ensure its safe use. Oracle Corporation and its affiliates disclaim any<br>liability for any damages caused by use of this soft

Oracle and Java are registered trademarks of Oracle and/or its affiliates. Other names may be trademarks of their respective owners.

AMD, Opteron, the AMD logo, and the AMD Opteron logo are trademarks or registered trademarks of Advanced Micro Devices. Intel and Intel Xeon are trademarks or registered trademarks of Intel Corporation. All SPARC trademarks are used under license and are trademarks or registered trademarks of SPARC International, Inc. UNIX is a registered trademark licensed through X/Open Company, Ltd.

This software or hardware and documentation may provide access to or information on content, products, and services from third parties. Oracle Corporation and its affiliates are not responsible for and expressly disclaim all warranties of any kind with respect to third-party content, products, and services. Oracle Corporation and its affiliates will not be responsible for any loss, costs, or damages incurred due to your access to or use of third-party content, products, or services.

# **Contents**

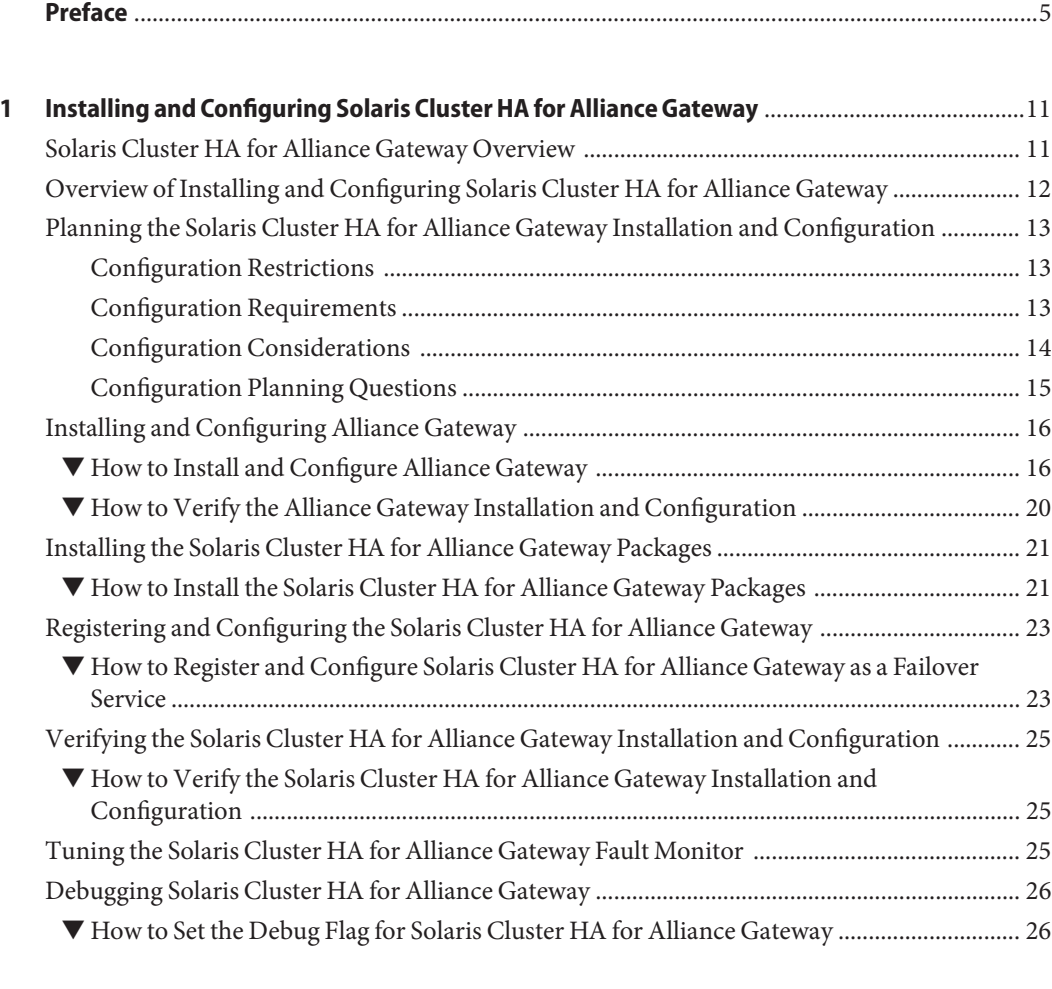

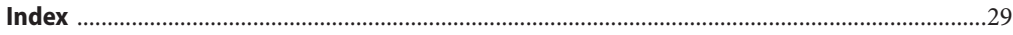

### <span id="page-4-0"></span>Preface

*Oracle Solaris Cluster Data Service for SWIFTAlliance Gateway Guide* explains how to install and configure Solaris Cluster HA for Alliance Gateway.

**Note –** This Oracle Solaris Cluster release supports systems that use the SPARC and x86 families of processor architectures: UltraSPARC, SPARC64, AMD64, and Intel 64. In this document, x86 refers to the larger family of 64-bit x86 compatible products. Information in this document pertains to all platforms unless otherwise specified.

This document is intended for system administrators with extensive knowledge of Oracle software and hardware. Do not use this document as a planning or presales guide. Before reading this document, you should have already determined your system requirements and purchased the appropriate equipment and software.

The instructions in this book assume knowledge of the Oracle Solaris Operating System and expertise with the volume-manager software that is used with Oracle Solaris Cluster software.

### **Using UNIX Commands**

This document contains information about commands that are specific to installing and configuring Oracle Solaris Cluster data services. The document does *not* contain comprehensive information about basic UNIX commands and procedures, such as shutting down the system, booting the system, and configuring devices. Information about basic UNIX commands and procedures is available from the following sources:

- Online documentation for the Oracle Solaris Operating System
- Oracle Solaris Operating System man pages
- Other software documentation that you received with your system

### **Typographic Conventions**

The following table describes the typographic conventions that are used in this book.

**TABLE P–1** Typographic Conventions

| <b>Typeface</b> | Meaning                                                                        | Example                                                   |
|-----------------|--------------------------------------------------------------------------------|-----------------------------------------------------------|
| AaBbCc123       | The names of commands, files, and directories,<br>and onscreen computer output | Edit your . login file.                                   |
|                 |                                                                                | Use 1s - a to list all files.                             |
|                 |                                                                                | machine name% you have mail.                              |
| AaBbCc123       | What you type, contrasted with onscreen<br>computer output                     | machine name% su                                          |
|                 |                                                                                | Password:                                                 |
| aabbcc123       | Placeholder: replace with a real name or value                                 | The command to remove a file is rm<br>filename.           |
| AaBbCc123       | Book titles, new terms, and terms to be<br>emphasized                          | Read Chapter 6 in the User's Guide.                       |
|                 |                                                                                | A <i>cache</i> is a copy that is stored<br>locally.       |
|                 |                                                                                | Do <i>not</i> save the file.                              |
|                 |                                                                                | <b>Note:</b> Some emphasized items<br>appear bold online. |

### **Shell Prompts in Command Examples**

The following table shows the default UNIX system prompt and superuser prompt for shells that are included in the Oracle Solaris OS. Note that the default system prompt that is displayed in command examples varies, depending on the Oracle Solaris release.

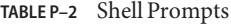

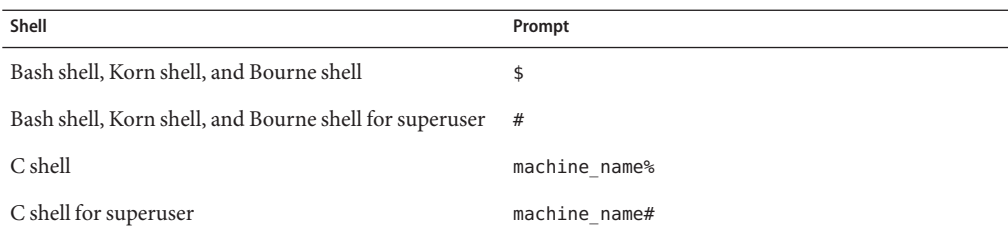

### **Related Documentation**

Information about related Oracle Solaris Cluster topics is available in the documentation that is listed in the following table. All Oracle Solaris Cluster documentation is available at <http://docs.sun.com>.

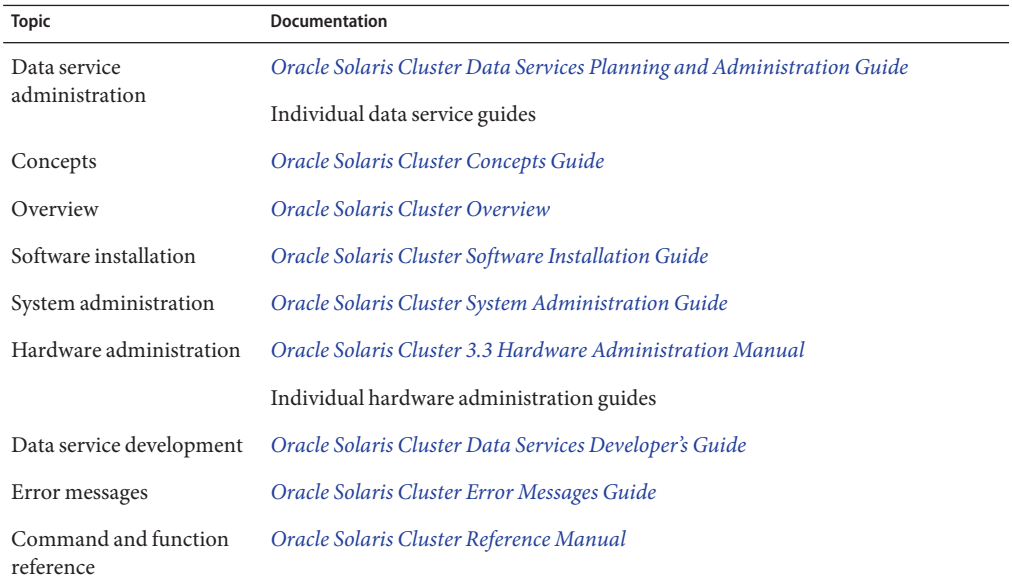

For a complete list of Oracle Solaris Cluster documentation, see the release notes for your release of Oracle Solaris Cluster at <http://docs.sun.com>.

### **Related Third-PartyWeb Site References**

Third-party URLs that are referenced in this document provide additional related information.

**Note –** Oracle is not responsible for the availability of third-party web sites mentioned in this document. Oracle does not endorse and is not responsible or liable for any content, advertising, products, or other materials that are available on or through such sites or resources. Oracle will not be responsible or liable for any actual or alleged damage or loss caused or alleged to be caused by or in connection with use of or reliance on any such content, goods, or services that are available on or through such sites or resources.

### <span id="page-7-0"></span>**Documentation, Support, and Training**

See the following web sites for additional resources:

- Documentation (<http://docs.sun.com>)
- Support (<http://www.oracle.com/us/support/systems/index.html>)
- Training (<http://education.oracle.com>) Click the Sun link in the left navigation bar.

### **OracleWelcomes Your Comments**

Oracle welcomes your comments and suggestions on the quality and usefulness of its documentation. If you find any errors or have any other suggestions for improvement, go to <http://docs.sun.com> and click Feedback. Indicate the title and part number of the documentation along with the chapter, section, and page number, if available. Please let us know if you want a reply.

Oracle Technology Network (<http://www.oracle.com/technetwork/index.html>) offers a range of resources related to Oracle software:

- Discuss technical problems and solutions on the [Discussion Forums](http://forums.oracle.com) (<http://forums.oracle.com>).
- Get hands-on step-by-step tutorials with Oracle By Example ([http://www.oracle.com/](http://www.oracle.com/technology/obe/start/index.html) [technology/obe/start/index.html](http://www.oracle.com/technology/obe/start/index.html)).
- Download Sample Code ([http://www.oracle.com/technology/sample\\_code/](http://www.oracle.com/technology/sample_code/index.html) [index.html](http://www.oracle.com/technology/sample_code/index.html)).

### **Getting Help**

If you have problems installing or using Oracle Solaris Cluster, contact your service provider and provide the following information:

- Your name and email address (if available)
- Your company name, address, and phone number
- The model number and serial number of your systems
- The release number of the Oracle Solaris Operating System (for example, Oracle Solaris 10)
- The release number of Oracle Solaris Cluster (for example, Oracle Solaris Cluster 3.3)

Use the following commands to gather information about each node on your system for your service provider.

<span id="page-8-0"></span>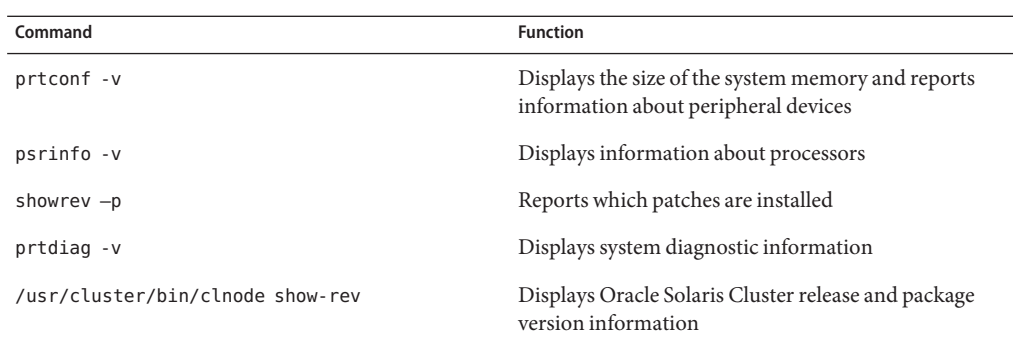

Also have available the contents of the /var/adm/messages file.

# <span id="page-10-0"></span>CHAP **CHAPTER 1**

# Installing and Configuring Solaris Cluster HA for Alliance Gateway

This chapter explains how to install and configure Solaris Cluster HA for Alliance Gateway.

**Note –** In the current version, SWIFTAlliance Gateway is renamed as Alliance Gateway. You can use the Oracle Solaris Cluster HA for Alliance Access with both the product names.

This chapter contains the following sections.

- "Solaris Cluster HA for Alliance Gateway Overview" on page 11
- ["Overview of Installing and Configuring Solaris Cluster HA for Alliance Gateway" on](#page-11-0) [page 12](#page-11-0)
- ["Planning the Solaris Cluster HA for Alliance Gateway Installation and Configuration" on](#page-12-0) [page 13](#page-12-0)
- ["Installing and Configuring Alliance Gateway" on page 16](#page-15-0)
- ["Installing the Solaris Cluster HA for Alliance Gateway Packages" on page 21](#page-20-0)
- ["Registering and Configuring the Solaris Cluster HA for Alliance Gateway" on page 23](#page-22-0)
- ["Verifying the Solaris Cluster HA for Alliance Gateway Installation and Configuration" on](#page-24-0) [page 25](#page-24-0)
- ["Tuning the Solaris Cluster HA for Alliance Gateway Fault Monitor" on page 25](#page-24-0)
- ["Debugging Solaris Cluster HA for Alliance Gateway" on page 26](#page-25-0)

### **Solaris Cluster HA for Alliance Gateway Overview**

The Solaris Cluster HA for Alliance Gateway data service provides a mechanism for orderly startup, shutdown, fault monitoring, switchover, and failover of the Oracle Solaris Cluster data service.

Solaris Cluster HA for Alliance Gateway provides software for fault monitoring by checking the status of the Alliance Gateway service. The values "running" and "partial" are considered healthy. Values other than these force a restart or failover to another node or zone in the cluster. <span id="page-11-0"></span>By accepting a "partial" status, operators can temporarily disable portions of the service without informing the cluster. You do not need a user ID and password for monitoring.

For conceptual information about failover data services and scalable data services, see *[Oracle](http://www.oracle.com/pls/topic/lookup?ctx=dsc&id=/app/docs/doc/821-1254) [Solaris Cluster Concepts Guide](http://www.oracle.com/pls/topic/lookup?ctx=dsc&id=/app/docs/doc/821-1254)*.

Each component of Alliance Gateway has a data service that protects the component when the component is configured in a Oracle Solaris Cluster environment. See the following table.

**TABLE 1–1** Protection of Alliance Gateway Components

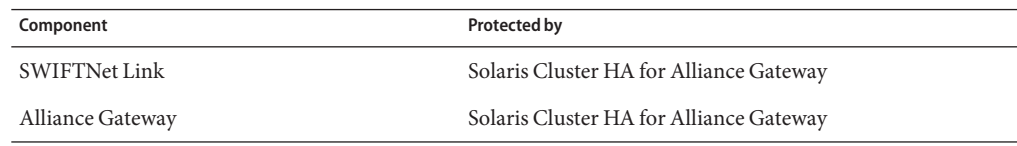

### **Overview of Installing and Configuring Solaris Cluster HA for Alliance Gateway**

The following table summarizes the tasks for installing and configuring Solaris Cluster HA for Alliance Gateway and provides cross-references to detailed instructions for performing these tasks. Perform the tasks in the order that they are listed in the table.

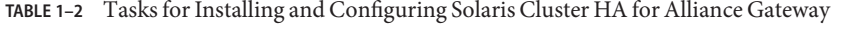

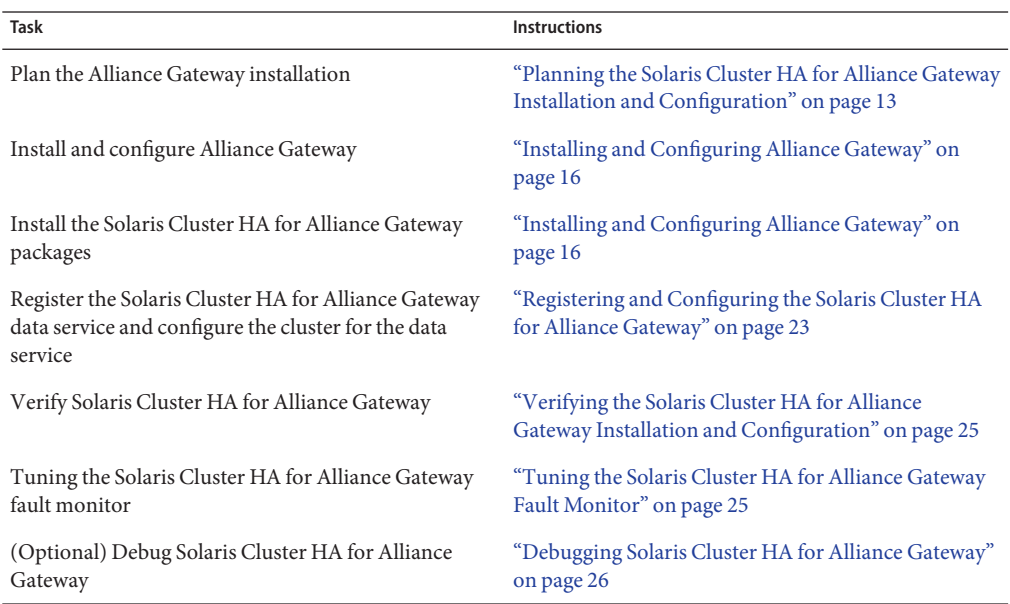

12 Oracle Solaris Cluster Data Service for SWIFTAlliance Gateway Guide • September 2010, Revision A

### <span id="page-12-0"></span>**Planning the Solaris Cluster HA for Alliance Gateway Installation and Configuration**

This section contains the information that you need to plan your Solaris Cluster HA for Alliance Gateway installation and configuration.

**Note –** Before you begin, consult your Alliance Gateway documentation for configuration restrictions and requirements that are not imposed by Oracle Solaris Cluster software. For information about restrictions that the Oracle Solaris Cluster software imposes, see the Oracle Solaris Cluster documentation.

# **Configuration Restrictions**

The configuration restrictions in this section apply only to Solaris Cluster HA for Alliance Gateway.

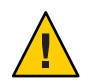

**Caution –** If your data service configuration does not conform to these restrictions, the data service configuration might not be supported.

For restrictions that apply to all data services, see [Oracle Solaris Cluster 3.3 Release Notes.](http://www.oracle.com/pls/topic/lookup?ctx=dsc&id=/app/docs/doc/821-1265)

- Solaris Cluster HA for Alliance Gateway supports Alliance Gateway version 5.0, 6.0, 6.1 and 6.3.
- You can install the SWIFTNet Link and the Alliance Gateway software only on a failover file system. If WebSphere MQ client software is needed for the operation of Alliance Gateway, install WebSphere MQ client software on the local file system in the same path on each cluster node or zone that can master the resource group. The default path is /opt/mqm.
- You cannot configure Solaris Cluster HA for Alliance Gateway as a scalable data service.

**Note –** The Solaris Cluster HA for Alliance Gateway can be configured to run in a whole root or sparse root non-global zone for Solaris Cluster HA for Alliance Gateway version 6.0, 6.1 or 6.3 if required.

# **Configuration Requirements**

The configuration requirements in this section apply only to Solaris Cluster HA for Alliance Gateway.

<span id="page-13-0"></span>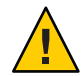

**Caution –** If your data service configuration does not satisfy these requirements, the data service configuration might not be supported.

For requirements that apply to all data services, see ["Configuration Guidelines for Oracle](http://www.oracle.com/pls/topic/lookup?ctx=dsc&id=/app/docs/doc/821-1260#chdhbefj) Solaris Cluster Data Services" in *[Oracle Solaris Cluster Data Services Planning and](http://www.oracle.com/pls/topic/lookup?ctx=dsc&id=/app/docs/doc/821-1260#chdhbefj) [Administration Guide](http://www.oracle.com/pls/topic/lookup?ctx=dsc&id=/app/docs/doc/821-1260#chdhbefj)*.

- You must configure Solaris Cluster HA for Alliance Gateway as a failover data service.
- Create the following groups with the same group ID on all cluster nodes or zones that can master the resource group: sagsnlg, swnetg.

```
# groupadd -g groupid1 swnetg
```
- # **groupadd -g** *groupid2* **sagsnlg**
- Create the following user with the same user ID on all cluster nodes or zones that can master the resource group: swnet.

```
# useradd -u userid -g swnetg -d /home/swnet -s /usr/bin/ksh swnet
```
■ On Solaris 10 – Create a Solaris project called swift on all cluster nodes or zones that can master the resource group.

```
# projadd -U swnet swift
# projmod -s -K 'project.max-sem-ids=(privileged,1080,deny)' swift
# projmod -s -K 'project.max-sem-nsems=(privileged,512,deny)' swift
# projmod -s -K 'project.max-shm-memory=(privileged,4294967295,deny)' swift
# projmod -s -K 'project.max-shm-ids=(privileged,1200,deny)' swift
# projmod -s -K 'process.max-msg-qbytes=(privileged,10485760,deny)' swift
# projmod -s -K 'process.max-msg-messages=(privileged,8192,deny)' swift
```
The previous values are examples only. For more accurate values refer to the SWIFTNet Link and Alliance Gateway latest documentation release notes.

■ On Solaris 10 — Assign project swift as default project for swnet user by editing the /etc/user\_attr file and adding the following line at the end of the file on all cluster nodes or zones that can master the resource group:

```
swnet::::project=swift
```
■ On earlier versions of Solaris 10, refer to the SWIFTNet Link and Alliance Gateway latest documentation release notes for the required setup in the /etc/system directory on all cluster nodes.

### **Configuration Considerations**

The configuration considerations in the subsections that follow affect the installation and configuration of Solaris Cluster HA for Alliance Gateway.

### <span id="page-14-0"></span>**Resource Dependencies**

Configure Solaris Cluster HA for Alliance Gateway to protect a Oracle Solaris Cluster instance and its respective components. The following table outlines these components and their dependencies.

**TABLE 1–3** Oracle Solaris Cluster Components

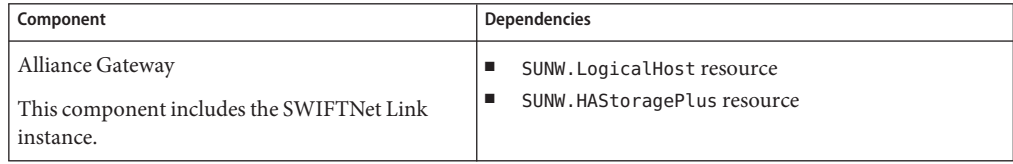

### **Configuration Files and Registration Script**

The Oracle Solaris Cluster component has a configuration file and a registration script.

```
/opt/SUNWscsag/util/sag_config This configuration file contains settings to
                                                      register the data service and the
                                                      application in the Oracle Solaris Cluster
                                                      framework.
/opt/SUNWscsag/util/sag_register This registration script enables you to
                                                      register the data service.
```
**Note –** The /opt/SUNWscsag/etc/settings configuration file is obsolete and is no longer necessary for new data service registrations. All necessary variables are included in the /opt/SUNWscsag/util/sag\_config configuration file. Resources that were registered prior to this change will still use the /opt/SUNWscsag/etc/settings configuration file.

### **Configuration Planning Questions**

Use the questions in this section to plan the installation and configuration of Solaris Cluster HA for Alliance Gateway. Write the answers to these questions in the space that is provided on the data service worksheets in "Configuration Worksheets" in *[Oracle Solaris Cluster Data Services](http://www.oracle.com/pls/topic/lookup?ctx=dsc&id=/app/docs/doc/821-1260#beiijfaf) [Planning and Administration Guide](http://www.oracle.com/pls/topic/lookup?ctx=dsc&id=/app/docs/doc/821-1260#beiijfaf)*.

- Do you have a SWIFTNet connection and an Internet connection? The installation requires a secure server from SWIFT.
- Do you have your Alliance Gateway license key? If not, retrieve this information.
- <span id="page-15-0"></span>■ Do you have your Alliance Gateway installation documentation? If not, refer the documentation available in the Alliance Gateway CD-ROM.
- Before you run Solaris Cluster HA for Alliance Gateway as a failover data service, answer the following questions:
	- Which resource groups will you use for the Alliance Gateway application resource and the logical host name resource?
	- What is the logical hostname for the Alliance Gateway resource? Clients access the data service through this logical hostname.
- Where will the system configuration files reside?

See ["Configuration Guidelines for Oracle Solaris Cluster Data Services" in](http://www.oracle.com/pls/topic/lookup?ctx=dsc&id=/app/docs/doc/821-1260#chdhbefj) *Oracle Solaris [Cluster Data Services Planning and Administration Guide](http://www.oracle.com/pls/topic/lookup?ctx=dsc&id=/app/docs/doc/821-1260#chdhbefj)* for the advantages and disadvantages of using the local file system instead of the cluster file system.

# **Installing and Configuring Alliance Gateway**

To enable Solaris Cluster HA for Alliance Gateway to make Alliance Gateway highly available, additional installation and configuration operations are required. These operations supplement the standard installation and standard configuration of Alliance Gateway.

During a standard installation, Alliance Gateway is installed with a physical hostname. To enable Alliance Gateway to run in a cluster, you must modify Alliance Gateway to use a logical hostname.

For information about the standard installation and standard configuration of Alliance Gateway, see the appropriate documentation available in the Alliance Gateway CD-ROM.

To perform this procedure, you need the server root directory (the path to the application binaries). You can install the binaries on the local disks or on the cluster file system. For a discussion of the advantages and disadvantages of each location, see [Chapter 1, "Planning for](http://www.oracle.com/pls/topic/lookup?ctx=dsc&id=/app/docs/doc/821-1260#babeechd) Oracle Solaris Cluster Data Services," in *[Oracle Solaris Cluster Data Services Planning and](http://www.oracle.com/pls/topic/lookup?ctx=dsc&id=/app/docs/doc/821-1260#babeechd) [Administration Guide](http://www.oracle.com/pls/topic/lookup?ctx=dsc&id=/app/docs/doc/821-1260#babeechd)*.

### **How to Install and Configure Alliance Gateway**

#### **Create a resource group for Alliance Gateway. 1**

- # **clresourcegroup create [-n node-zone-list]** *sag-rg*
- -n node-zone-list

Specifies a comma-separated, ordered list of zones that can master the resource group. The format of each entry in the list is node. In this format, node specifies the node name and zone specifies the name of a non-global Solaris zone. To specify the global zone, or to specify a

node without non-global zones, specify only node. This list is optional. If you omit this list, the global zone of each cluster node can master the resource group.

#### <span id="page-16-0"></span>**Create a logical host. 2**

A logical host is required before you install Alliance Gateway.

- **a. Add the hostname and the IP address in the /etc/inet/hosts file on all cluster nodes or zones that can master the resource group.**
- **b. Register the logical host, and then add the logical host resource to the resource group.**
	- # **clreslogicalhostname -g** *sag-rg* **-h** *swiftgatewayhost sag-lh-rs*

#### **Create the device group and file systems. 3**

Although you can use a global file system, create an HAStoragePlus failover resource to contain the Alliance Gateway application and configuration data.

- To create a device group and a file system for Alliance Gateway, see ["Planning the Global](http://www.oracle.com/pls/topic/lookup?ctx=dsc&id=/app/docs/doc/821-1255#babffgfg) [Devices, Device Groups, and Cluster File Systems" in](http://www.oracle.com/pls/topic/lookup?ctx=dsc&id=/app/docs/doc/821-1255#babffgfg) *Oracle Solaris Cluster Software [Installation Guide](http://www.oracle.com/pls/topic/lookup?ctx=dsc&id=/app/docs/doc/821-1255#babffgfg)*.
- To create an HAStoragePlus failover resource, see ["Enabling Highly Available Local File](http://www.oracle.com/pls/topic/lookup?ctx=dsc&id=/app/docs/doc/821-1260#cdcegbeg) Systems" in *[Oracle Solaris Cluster Data Services Planning and Administration Guide](http://www.oracle.com/pls/topic/lookup?ctx=dsc&id=/app/docs/doc/821-1260#cdcegbeg)*.

This procedure uses /swift as the path that contains the Alliance Gateway application and configuration data.

```
# clresource create -g sag-rg \
-t SUNW.HAStoragePlus -x filesystemMountPoints=/swift sag-ds
```
**Bring the resource group online to enable the IP address and access to the storage. 4**

# **clresourcegroup online -M** *sag-rg*

**Create the following directories and symbolic links before the installation. 5**

Without these symbolic links, the Alliance Gateway application will not be installed in the correct location. You must install the Alliance Gateway application in the correct location to ensure failover capabilities.

Perform this procedure on the node where the resource group for Alliance Gateway is online.

```
# mkdir -p /swift/etc/opt/swnet
# chown root:swnetg /swift/etc/opt/swnet
# chmod -R 0555 /swift/etc
# chmod 0775 /swift/etc/opt/swnet
# mkdir -p /swift/var/opt/swnet
# chown root:swnetg /swift/var/opt/swnet
# chmod -R 0555 /swift/var
# chmod 0775 /swift/var/opt/swnet
# mkdir -p /swift/home/swnet
# chown swnet:swnetg /swift/home/swnet
```
<span id="page-17-0"></span>Perform this procedure on all cluster nodes.

# **ln -s /swift/home/swnet /home/swnet** # **ln -s /swift/etc/opt/swnet /etc/opt/swnet** # **ln -s /swift/var/opt/swnet /var/opt/swnet**

#### **Install theWebSphere MQ client packages, if required. 6**

WebSphere MQ client software is software that guarantees and load-balances connections between the gateway and remote SWIFTNet Link systems. If you chose this type of Alliance Gateway installation and have the appropriate license, install the WebSphere MQ client packages. The WebSphere MQ client package must be installed locally by using the same installation directory on all cluster nodes or zones that can master the resource group.

#### **Install SWIFTNet Link. 7**

You must install SWIFTNet Link on the node or zone where the resource group for Alliance Gateway is online. You must also install SWIFTNet Link in the directory on the file system managed by the HAStoragePlus resource that you created in [Step 3.](#page-16-0)

- Follow the instructions in your SWIFTNet Link documentation. To refer the SWIFTNet Link documentation, obtain the SWIFTNet Link CD-ROM.
- Specify the directory on which to install the failover data service: / swift/snl.
- Install any patches for SWIFTNet Link, if required.
- The Hardware Security Module (HSM) Installation/Configuration wizard starts up automatically when you click Finish at the end of SWIFTNet Link installation. Click Cancel to exit the HSM Installation/Configuration wizard.
- Verify that connectivity with SWIFTNet Switch is established by running the SWIFTNet Link selftest command. For more information, see *SWIFTNet Admin Services: Operational Interface* on the Alliance Gateway CD-ROM.
- Stop the SWIFTNet Link instance by running the SWIFTNet Link stop command.

#### **Configure and register HSM on the primary node as follows. 8**

- Log on to the primary node or zone as the SWIFTNet Link instance owner with the swnet account.
- Run the following command:

# **perl SwHSMDiskClone.pl -a SETUP**

- Log off.
- Log on as the SWIFTNet Link instance owner with the swnet account.
- Use the HSM administration tool SwHSM to configure and register the HSM boxes connected to the primary node. See the *SWIFTNet Link Installation and Administration Guide for UNIX* for details.

**Note –** During the configuration and registration of the HSM, you must enter the boot IP address of the primary node in the SWIFTNet Link host IP address field of the Register screen. This source IP address is used to establish the connection. Do not use the logical host address that is used by the service.

- **Register HSM on the secondary node or zone. 9**
	- Switch the resource group for Alliance Gateway to the secondary node or zone.

```
# clresourcegroup switch -n node2 sag-rg
```
- Log on to the secondary node as the SWIFTNet Link instance owner with the swnet account.
- Run the following command:

# **perl SwHSMDiskClone.pl -a SETUP**

- Log off.
- Log on as the SWIFTNet Link instance owner with the swnet account.
- Use the HSM administration tool SwHSM to register the HSM boxes connected to the secondary node or zone. See the *SWIFTNet Link Installation and Administration Guide for UNIX* for details.

**Note –** During the registration of the HSM, you must enter the boot IP address of the secondary node or zone in the SWIFTNet Link host IP address field of the Register screen. This source IP address is used to establish the connection. Do not use the logical host address that is used by the service.

**Note –** You must be aware that the only difference between [Step 8](#page-17-0) and this step is that you configure and register the HSM on the first node or zone in [Step 8,](#page-17-0) whereas you only register the HSM on the secondary node or zone in this step.

#### **Install Alliance Gateway software. 10**

You must install Alliance Gateway on the node or zone where the resource group for Alliance Gateway is online. You must also install Alliance Gateway in a directory on the file system managed by the HAStoragePlus resource that you created in [Step 3.](#page-16-0) In this procedure, /swift/SWIFTAlliance/Gateway is being used as the directory. You might install the Alliance Gateway patches, if necessary.

- Follow the instructions in your Alliance Gateway documentation. To refer the Alliance Gateway documentation, obtain the Alliance Gateway CD-ROM.
- Use the logical IP address as the IP with which the Alliance Gateway software communicates with remote hosts.
- <span id="page-19-0"></span>**Synchronize all nodes or zones with installation-specific changes to user files and system files. 11**
	- The  $\sim$ root/vpd.properties directory has been replaced by the  $\sim$ root/InstallShield directory structure. This directory structure needs to be copied on all cluster nodes or zones that can master the resource group. It enables you to install patches in the future. Moreover, after every SWIFTNet Link or Alliance Gateway patches installation or uninstallation, the synchronization of the ~root/InstallShield directory has to be redone.
	- Add all entries in /etc/system and /etc/services added by the installation on the first node to the secondary node or zone that can master the resource group. The entries in /etc/system must be applied to the global zone.

Go to "How to Verify the Alliance Gateway Installation and Configuration" on page 20. **Next Steps**

### **How to Verify the Alliance Gateway Installation and Configuration**

Perform this procedure on each node or zone that can master the Alliance Gateway resource group.

- **Log in as superuser to a node or zone that can master the Alliance Gateway resource group. 1**
- **Switch the Alliance Gateway resource group to the node or zone that you logged in to in Step 1. 2**

# **clresourcegroup switch -h** *node sag-rg*

- *sag-rg* Specifies that the Alliance Gateway resource group is to be switched to another node or zone
- -h *node* Specifies the node or node:zone to which the Alliance Gateway resource group is to be switched
- **Confirm that the Alliance Gateway instance can be started. 3**

```
# su - swnet
$ cd /swift/SWIFTAlliance/Gateway/bin
$ ./sag_bootstrap -startsag start
$ ./sag_system -- status system
```
**Note –** The application starts successfully if the preceding command returns a started status. This status indicates that the Alliance Gateway is operational.

**Create another Alliance Gateway operator with an operating profile that contains only the 4 functions to start and stop the application.**

<span id="page-20-0"></span>**Confirm that the Alliance Gateway instance can be stopped. 5**

```
# su - swnet
$ cd /swift/SWIFTAlliance/Gateway/bin
$ ./sag_bootstrap stop
```
Go to "Installing the Solaris Cluster HA for Alliance Gateway Packages" on page 21. **Next Steps**

### **Installing the Solaris Cluster HA for Alliance Gateway Packages**

If you did not install the Solaris Cluster HA for Alliance Gateway packages during your initial Oracle Solaris Cluster installation, perform this procedure to install the packages. To install the packages, use the installer program.

**Note –** You need to install the Solaris Cluster HA for Alliance Gateway packages in the global cluster and not in the zone cluster.

### **How to Install the Solaris Cluster HA for Alliance Gateway Packages**

Perform this procedure on each cluster node where you are installing the Solaris Cluster HA for Alliance Gateway packages.

You can run the installer program with a command-line interface (CLI) or with a graphical user interface (GUI). The content and sequence of instructions in the CLI and the GUI are similar.

**Note –** Even if you plan to configure this data service to run in non-global zones, install the packages for this data service in the global zone. The packages are propagated to any existing non-global zones and to any non-global zones that are created after you install the packages.

Ensure that you have the Oracle Solaris Cluster installation media. **Before You Begin**

> If you intend to run the installer program with a GUI, ensure that your DISPLAY environment variable is set.

**On the cluster node where you are installing the data service packages, become superuser. 1**

**Load the Oracle Solaris Cluster installation media into the DVD-ROM drive. 2**

If the Volume Management daemon  $\text{vol}(1\text{M})$  is running and configured to manage DVD-ROM devices, the daemon automatically mounts the DVD-ROM on the /cdrom directory.

- **Change to the installation wizard directory of the DVD-ROM. 3**
	- **If you are installing the data service packages on the SPARC platform, type the following command:**
		- # **cd /cdrom/cdrom0/Solaris\_sparc**
	- **If you are installing the data service packages on the x86 platform, type the following command:**

# **cd /cdrom/cdrom0/Solaris\_x86**

- **Start the installation wizard. 4**
	- # **./installer**
- **When you are prompted, accept the license agreement. 5**
- **From the list of Oracle Solaris Cluster agents under Availability Services, select the data service 6 for Alliance Gateway.**
- **If you require support for languages other than English, select the option to install multilingual packages. 7**

English language support is always installed.

- **When prompted whether to configure the data service now or later, choose Configure Later. 8** Choose Configure Later to perform the configuration after the installation.
- **Follow the instructions on the screen to install the data service packages on the node. 9**

The installation wizard displays the status of the installation. When the installation is complete, the wizard displays an installation summary and the installation logs.

**(GUI only) If you do not want to register the product and receive product updates, deselect the 10 Product Registration option.**

The Product Registration option is not available with the CLI. If you are running the installation wizard with the CLI, omit this step.

#### **Exit the installation wizard. 11**

- <span id="page-22-0"></span>**Unload the installation media from the DVD-ROM drive. 12**
	- **a. To ensure that the DVD-ROM is not being used, change to a directory that does** not**reside on the DVD-ROM.**
	- **b. Eject the DVD-ROM.**
		- # **eject cdrom**

Go to "Registering and Configuring the Solaris Cluster HA for Alliance Gateway" on page 23. **Next Steps**

### **Registering and Configuring the Solaris Cluster HA for Alliance Gateway**

This section contains the procedures that you need to configure Solaris Cluster HA for Alliance Gateway.

To enable Solaris Cluster HA for Alliance Gateway to make Alliance Gateway highly available, configure the Solaris Cluster HA for Alliance Gateway data service as a failover data service.

Before you perform this procedure, ensure that the Solaris Cluster HA for Alliance Gateway data service packages are installed.

### **How to Register and Configure Solaris Cluster HA for Alliance Gateway as a Failover Service**

Use this procedure to configure the Solaris Cluster HA for Alliance Gateway data service as a failover service.

- **Become superuser on one of the nodes in the cluster that is the host for Alliance Gateway. 1**
- **Register the SUNW.gds resource type. 2**

# **clresourcetype register SUNW.gds**

**Register the SUNW.HAStoragePlus resource type. 3**

# **clresourcetype register SUNW.HAStoragePlus**

- **Create the failover resource group. 4**
	- # **clresourcegroup create [-n node-zone-list] sag-rg**

```
-n node-zone-list
```
Specifies a comma-separated, ordered list of zones that can master the resource group. The format of each entry in the list is node. In this format, node specifies the node name and zone specifies the name of a non-global Solaris zone. To specify the global zone, or to specify a node without non-global zones, specify only node. This list is optional. If you omit this list, the global zone of each cluster node can master the resource group.

#### **Create a resource for the Oracle Solaris Cluster Disk Storage. 5**

```
# clresource create -g sag-rg \
-t SUNW.HAStoragePlus \
```
**-x FilesystemMountPoints=***/swift sag-ds-rs*

*sag-ds-rs*

Specifies that the resource that you are creating is named *sag-ds-rs*.

-g *sag-rg*

Specifies that the resource is to be added to the Alliance Gateway resource group.

-x FileSystemMountPoints=*mountpoint-list* Specifies a list of valid mount points for the file system.

#### **Create a resource for the Oracle Solaris Cluster logical hostname. 6**

```
# clreslogicalhost create -g sag-rg \
-h gatewayhostname sag-lh-rs
```
- **Enable the failover resource that contains the Oracle Solaris Cluster Disk Storage and the Logical hostname resources. 7**
	- # **clresourcegroup online -eM sag-rg**
- **Create a resource for Alliance Gateway. 8**
	- **a. Change the variables in the /opt/SUNWscsag/util/sag\_config file.** For information about this file, see ["Configuration Files and Registration Script" on page 15.](#page-14-0)
	- **b. Run the registration script to register the data service and application.**

For information about this script, see ["Configuration Files and Registration Script" on](#page-14-0) [page 15.](#page-14-0)

- # **/opt/SUNWscsag/util/sag\_register**
- **Enable the Alliance Gateway resource. 9**
	- # **clresource enable** *sag-resource-rs*
- Go to ["Verifying the Solaris Cluster HA for Alliance Gateway Installation and Configuration"](#page-24-0) [on page 25.](#page-24-0) **Next Steps**

### <span id="page-24-0"></span>**Verifying the Solaris Cluster HA for Alliance Gateway Installation and Configuration**

This section contains the procedure to verify that you installed and configured your data service properly.

### ▼ **How to Verify the Solaris Cluster HA for Alliance Gateway Installation and Configuration**

- **Become superuser on one of the nodes or zones in the cluster that hosts Alliance Gateway. 1**
- **Ensure that all the Oracle Solaris Cluster resources are online. 2**

```
# cluster status
# clresource enable resource
```
- **Move the Oracle Solaris Cluster resource group to another cluster node or zone, such as** *node1***. 3** # **clresource group switch -h** *node1 sag-rg*
- **Ensure that Alliance Gateway stopped on** *node1* **and that the application started on another 4 node or zone, such as** *node2***.**

When using a failover file system, the file system disappears on *node1* and mounts on *node2*.

Go to "Tuning the Solaris Cluster HA for Alliance Gateway Fault Monitor" on page 25. **Next Steps**

### **Tuning the Solaris Cluster HA for Alliance Gateway Fault Monitor**

Solaris Cluster HA for Alliance Gateway provides software for fault monitoring by checking the status of the Alliance Gateway service. The values "running" and "partial" are considered healthy. Values other than these force a restart or failover to another node in the cluster. By accepting a "partial" status, operators can temporarily disable portions of the service without informing the cluster. You do not need a user ID and password for monitoring.

The Solaris Cluster HA for Alliance Gateway fault monitor is contained in the resource that represents Alliance Gateway. You create this resource when you register and configure Solaris Cluster HA for Alliance Gateway. For more information, see ["Registering and Configuring the](#page-22-0) [Solaris Cluster HA for Alliance Gateway" on page 23.](#page-22-0)

System properties and extension properties of this resource control the behavior of the fault monitor. The default values of these properties determine the preset behavior of the fault

<span id="page-25-0"></span>monitor. The preset behavior should be suitable for most Oracle Solaris Cluster installations. Therefore, tune the Solaris Cluster HA for Alliance Gateway fault monitor *only* if you need to modify this behavior.

Tuning the Solaris Cluster HA for Alliance Gateway fault monitor involves the following tasks:

- Setting the interval between fault monitor probes
- Setting the timeout for fault monitor probes
- Defining the criteria for persistent faults
- Specifying the failover behavior of a resource

Perform these tasks when you register and configure Solaris Cluster HA for Alliance Gateway. For more information, see the following sections:

- ["Registering and Configuring the Solaris Cluster HA for Alliance Gateway" on page 23](#page-22-0)
- ["Tuning Fault Monitors for Oracle Solaris Cluster Data Services" in](http://www.oracle.com/pls/topic/lookup?ctx=dsc&id=/app/docs/doc/821-1260#babhbifi) *Oracle Solaris Cluster [Data Services Planning and Administration Guide](http://www.oracle.com/pls/topic/lookup?ctx=dsc&id=/app/docs/doc/821-1260#babhbifi)*

### **Debugging Solaris Cluster HA for Alliance Gateway**

### ▼ **How to Set the Debug Flag for Solaris Cluster HA for Alliance Gateway**

Solaris Cluster HA for Alliance Gateway has an option file in /opt/SUNWscsag/etc directory that enables you to set a debug flag.

Normally, the debug information for Oracle Solaris Cluster software does not reside in the log files. You must edit the syslog.conf file to enable logging of messages of level debug. You can edit the syslog.conf to log those messages in another file.

#### **Edit the /etc/syslog.conf file. 1**

#### **a. Change daemon.notice to daemon.debug.**

The following output from the grep daemon /etc/syslog.conf command shows that daemon.debug has not been set.

```
grep daemon /etc/syslog.conf
*.err;kern.debug;daemon.notice;mail.crit
/var/adm/messages
*.alert;kern.err;daemon.err
operator
```
#### **b. Restart syslogd.**

# **pkill -1 syslogd**

The syslogd command forces syslog to reread its configuration file and account for changes.

The following output from the grep daemon /etc/syslog.conf command shows that daemon.debug has been set.

```
grep daemon /etc/syslog.conf
*.err;kern.debug;daemon.debug;mail.crit
/var/adm/messages
*.alert;kern.err;daemon.err
operator
```
#### **Edit the /opt/SUNWscsag/etc/config file. 2**

Change the line DEBUG= to DEBUG=ALL or DEBUG=*resource*.

### <span id="page-28-0"></span>Index

#### **A**

Alliance Gateway application configuring, [16–21](#page-15-0) installing, [16–21](#page-15-0) protection by data services, [12](#page-11-0) resource group for enabling, [20](#page-19-0) planning, [16](#page-15-0) Alliance Gatewayapplication, fault monitor, [25–26](#page-24-0)

#### **C**

clnode command, [9](#page-8-0) commands, node information, [8](#page-7-0) configuration files, [15](#page-14-0) configuration requirements, [13–14](#page-12-0) configuring Alliance Gateway application, [16–21](#page-15-0) Solaris Cluster HA for Alliance Gateway performing, [23–24](#page-22-0) planning, [13–16](#page-12-0)

#### **D**

daemon.debug, [26](#page-25-0) daemon.notice, [26](#page-25-0) debug flag, [26–27](#page-25-0) dependencies, resource, [15](#page-14-0)

#### **F**

fault monitors Alliance Gateway resource type for, [25–26](#page-24-0) tuning, [25–26](#page-24-0) files, system configuration, [16](#page-15-0)

#### **G**

global zone, [21](#page-20-0)

#### **H**

help, [8–9](#page-7-0)

#### **I**

installing Alliance Gateway application, [16–21](#page-15-0) Solaris Cluster HA for Alliance Gateway, [21–23](#page-20-0) verifying installation, [25](#page-24-0)

#### **L**

local zones, *See* non-global zones logical host names resource group for enabling, [20](#page-19-0) planning, [16](#page-15-0)

logical host names*(Continued)* resources planning, [16](#page-15-0)

#### **M**

messages file, [9](#page-8-0)

#### **N**

network addresses, *See* logical host names non-global zones, [21](#page-20-0)

#### **O**

/opt/SUNWscsag/util/sag\_config file, [15,](#page-14-0) [24](#page-23-0) /opt/SUNWscsag/util/sag\_register script, [15,](#page-14-0) [24](#page-23-0)

#### **P**

packages, [21–23](#page-20-0) protection, Alliance Gateway application, [12](#page-11-0) prtconf -v command, [9](#page-8-0) prtdiag -v command, [9](#page-8-0) psrinfo -v command, [9](#page-8-0)

#### **R**

registering during initial setup, SUNW.gds resource type, [23](#page-22-0) registration files, [15](#page-14-0) resource groups Alliance Gateway enabling, [20](#page-19-0) planning, [16](#page-15-0) logical hostname enabling, [20](#page-19-0) planning, [16](#page-15-0) resource types fault monitors, [25–26](#page-24-0)

resource types*(Continued)* SUNW.gds, initial registration, [23](#page-22-0) resources dependencies, [15](#page-14-0) logical hostname planning, [16](#page-15-0) restrictions, [13](#page-12-0) zones, [21](#page-20-0)

#### **S**

show-rev subcommand, [9](#page-8-0) showrev –p command, [9](#page-8-0) software packages, [21–23](#page-20-0) Solaris Cluster HA for Alliance Gateway overview, [11–12](#page-10-0) configuration performing, [23–24](#page-22-0) planning, [13–16](#page-12-0) fault monitors, [25–26](#page-24-0) installing, [21–23](#page-20-0) verifying installation, [25](#page-24-0) software packages, installing, [21–23](#page-20-0) SUNW.gds resource type, registering during initial setup, [23](#page-22-0) SWIFTNet Link, [18](#page-17-0) syslog.conf file, [26](#page-25-0) system configuration files, location, [16](#page-15-0) system properties, effect on fault monitors, [25](#page-24-0)

#### **T**

technical support, [8–9](#page-7-0) tuning, fault monitors, [25–26](#page-24-0)

#### **V**

/var/adm/messages file, [9](#page-8-0)

#### **W**

WebSphere MQ client software, [13](#page-12-0)

#### **Z**

zones, [21](#page-20-0)